# **S***a***-Ti***k***Z: a library to draw switching architectures**

*Claudio Fiandrino*

### **Abstract**

The article illustrates how it is possible to draw some types of switching architectures in a simple manner. The S*a*-Ti*k*Z library provides not only the keys devoted to the drawing part, but also the keys devoted to customize the aspect of the architectures in the spirit of the Ti*k*Z syntax.

### **Sommario**

L'articolo illustra come disegnare alcuni tipi di architetture di rete in modo semplice. La libreria S*a*-Ti*k*Z definisce non soltanto chiavi per il disegno, ma anche per personalizzare l'aspetto delle architetture utilizzando come base la sintassi di Ti*k*Z.

### **1 Introduction**

Switching architectures are a combination of hardware and software that essentially move out to the proper direction data coming into the network. Each network node is also called *switching unit* or *module* and, in combination with the integrated circuits, form the hardware part of the architecture; the software part, instead, is in charge of switching the paths the data should follow.

Ti*k*Z is nowadays one of the most used packages for drawing purposes in LATEX. It is built in a modular fashion by means of libraries: a part from some fundamental ones always loaded, the user is in charge of loading the libraries he needs in the preamble of his document. For example:

```
\usepackage{tikz}
\usetikzlibrary{list of libraries}
```
The list of libraries should be set as a commaseparated list.

The package/library S*a*-Ti*k*Z has been written in such a way that it could be loaded both as a package or as a Ti*k*Z library; therefore:

### \usepackage{tikz}

\usetikzlibrary{switching-architectures}

```
and
```
#### \usepackage{sa-tikz}

are both valid.

S*a*-Ti*k*Z in particular, is able to represent the following switching architectures:

• Clos Networks;

• Benes Networks.

The project is also available on GitHub and its home page is [http://cfiandra.github.com/Sa-](http://cfiandra.github.com/Sa-TikZ/)[TikZ/:](http://cfiandra.github.com/Sa-TikZ/) several examples are provided and there is even a presentation in which the connections between input and output ports of the architecture are added one at a time.

The rest of the work is organized as follows:

- section [2](#page-0-0) provides an overview on the architectures and the basic keys;
- section [3](#page-3-0) explains how the drawing mechanism is implemented, considering also the related keys devoted to customize the drawing aspect;
- section [4](#page-7-0) shows the keys devoted to quickly draw Clos and Benes Networks: these approaches allows to create network examples;
- section [5](#page-9-0) concludes the work.

### <span id="page-0-0"></span>**2 Overview on the architectures**

#### **2.1 Clos Networks**

Clos Networks are 3-stages networks in which there is full interconnection among the consecutive stages; for example, a module belonging to the first stage has paths towards all the modules in the second stage.

A Clos Network with *N* input ports and *M* output ports is defined as shown in figure [1:](#page-1-0)

- $m_1$  represents the number of input ports per module in the first stage;
- $r_1$  represents the number of modules in the first stage;
- *m*<sup>2</sup> represents the number of input ports per module in the second stage;
- $r_2$  represents the number of modules in the second stage;
- $m_3$  represents the number of input ports per module in the third stage;
- $r_3$  represents the number of modules in the third stage.

Thus:

- $N = m_1 \cdot r_1$
- $M = m_3 \cdot r_3$

<span id="page-1-0"></span>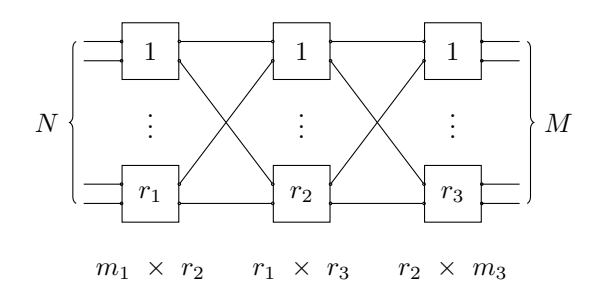

Figure 1: Clos network definition

Usually, as design parameters are always provided the number of inputs and outputs ports *N* and *M* and the number of modules in the first and third stage  $r_1$  and  $r_3$ . The other parameters,  $m_1$ ,  $m_3$ ,  $r_2$  and  $m_2$ , are automatically computed by S*a*-Ti*k*Z; notice that the number of modules in the second stage  $r_2$  defines the type of the network:

- when  $r_2 \geq m_1 + m_3 1$  the network is said to be *Strictly non Blocking*;
- when  $r_2 = \max\{m_1, m_3\}$  the network is said to be *Rearrangeable*.

This is very important because the two types of networks have not only very different behaviours, but also a different structure. S*a*-Ti*k*Z, very simply, computes these constraints in background upon choosing the network type:

• the clos snb key defines a Strictly non Blocking Clos Network by computing:

\pgfmathtruncatemacro\rtwo{\mone+\mthree-1}

• the clos rear key defines a Rearrangeable Clos Network by computing:

```
\pgfmathtruncatemacro\rtwo{%
 max(\mone,\mthree)
}
```
The macro \pgfmathtruncatemacro allows to define other macros (\rtwo in this case) with a truncated value; this because, in Ti*k*Z, the result of an operation is something like 1.0, where the notation .0 means *an angle of 0 degree from the anchor placed on the left of the dot*. With a truncated macro instead, automatically, the result of an operation is stored as 1 in order to avoid this problem.

The macros **\mone** and **\mthree** are defined as:

```
\pgfmathtruncatemacro\mone{\N/\rone}
\pgfmathtruncatemacro\mthree{%
 \M/\rthree
}
```
where  $\N$ ,  $\text{ and } \text{ none}$  are all macros associated to pgfkeys; their definition is similar, for example, \N is:

```
\pgfkeys{/tikz/.cd,%
      N/.initial=10,%
      N/.get=\N,%
      N/.store in=\N,%
}%
```
The /tikz/.cd is needed to locate the key under the path /tikz: this is helpful because later on the usual \tikzset could be used to assign values to the key. The key-path is very important because trying to assign values to a key using a wrong path not only makes the assignment null, but also gives rise to an error. By means of N/.initial=10 it is possible to assign an initial value to the key; note that this is not the *default* value: indeed, it is used just in the first picture when no values for N are provided. When some values are assigned to N in a picture, they are stored in the macro \N  $(N/\text{.store in}=\N)$  and, for subsequent uses within the picture, N keeps the value of \N in case no other values are specified: this is possible by means of N/.get=\N.

The keys clos snb and clos rear should be introduced within the usual Ti*k*Z node syntax; an example:

```
\begin{tikzpicture}
\node[clos rear]{};
\end{tikzpicture}
```
The major potentiality of the library is that the architectures are drawn by simply choosing the design parameters; to this purpose the following keys should be used:

- N and M to choose the number of input/output ports for the first and third stage respectively;
- $r1$  and  $r3$  to choose the number of modules for the first and third stage respectively.

Using the same input parameters allows to obtain different networks: examples are shown in figures [2](#page-2-0) and [3.](#page-2-0)

Notice one important fact: since the keys clos snb and clos rear need the input parameters specification, the possible customization should be declared before specifying the network type. This holds also for all the other keys representing network types.

#### **2.2 Benes Networks**

A Benes Network is a symmetric Rearrangeable Clos Network factorized with a factor 2 exploiting  $2 \times 2$  modules.

The number of the stages is not fixed, but depends on the size of the network. S*a*-Ti*k*Z takes into account this fact by providing two keys:

• the benes key displays the network without showing all the stages: the aspect is similar to a Rearrangeable Clos Network with three stages where the second one contains macromodules hiding the actual inner stages;

<span id="page-2-0"></span>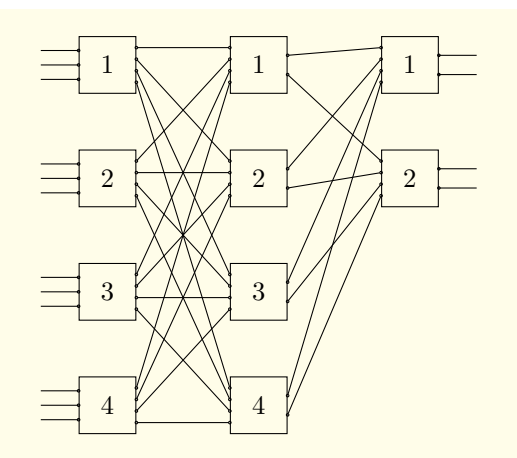

\begin{tikzpicture} \node[N=12,M=4,r1=4,r3=2,clos snb]{}; \end{tikzpicture}

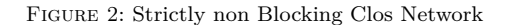

<span id="page-2-1"></span>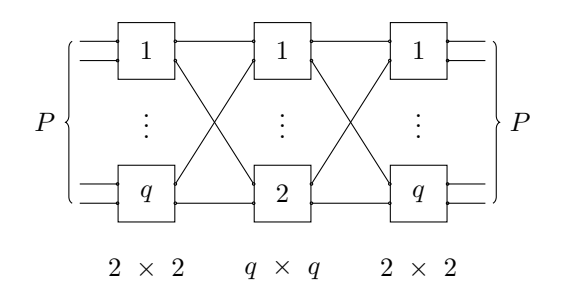

Figure 4: Benes Network definition

• the benes complete key displays the network showing all the stages.

The modules are  $2 \times 2$ : this implies that the number of input and output ports per module is fixed. As a consequence, the parameters  $m_1$ ,  $m_2$  and  $m_3$ now have no meaning; indeed, in the code their respective macros \mone, \mtwo and \mthree been gathered into a single macro \m, defined as:

#### \pgfmathtruncatemacro{\m}{2}

The network simmetry means that the number of total input and output ports are the same; for the purpose, it has been defined a new key P, which simply replaces the previous keys N and M. Its definition is very similar to N's one:

\pgfkeys{/tikz/.cd,% P/.initial=8,% P/.get=\P,% P/.store in=\P,% }%

Actually, P can not assume any values: since the architecture is factorized with a factor 2 it can assume just

$$
P = 2^p \qquad p = 2, 3, 4, \dots
$$

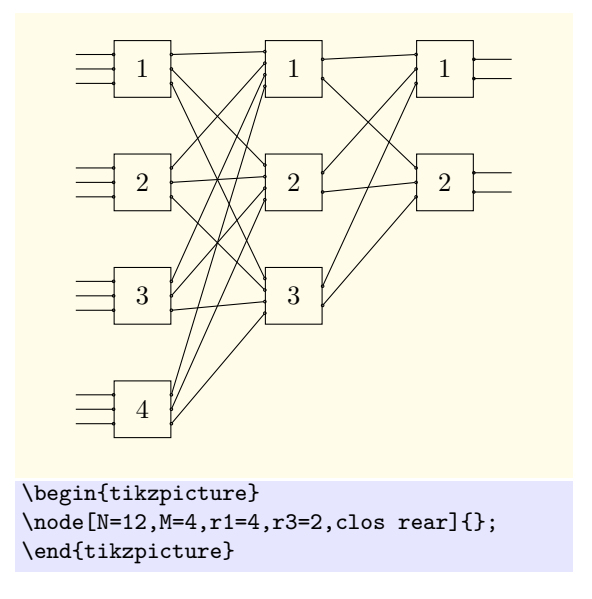

Figure 3: Rearrangeable Clos Network

At the moment, S*a*-Ti*k*Z does not provide any check mechanism, therefore the user is responsible for the correct key setting.

The fixed number of input and output ports and the network symmetry influence the number of modules per stage. In the first and last stage, the parameters  $r_1$  and  $r_3$  and the respective macros \rone and \rthree have been gathered into a single macro  $\mathcal{r}$ , defined as:

#### \pgfmathtruncatemacro{\r}{\P/\m}

In the graphical representation of a Benes Net-work in figure [4,](#page-2-1)  $\mathbf{r}$  is called *q*.

The last stage is actually the third stage in case the benes key has been used: the second stage, thus contains only 2 macro-modules as per the definition of Rearrangeable Clos Network. If instead the benes complete key has been used, the last stage should be computed by means of the following formula:

<span id="page-2-2"></span>
$$
S = 2\log_2 P - 1\tag{1}
$$

For example, if P=16:

$$
\mathcal{S}_{16}=7
$$

In this case, all the stages have the same number of modules, which is equal to *q*. The interconnections among all the stages are automatically drawn by S*a*-Ti*k*Z thanks to a specific algorithm "dBnc": its explanation, in detail, is reported in the appendix of the manual FIANDRINO  $(2013)$ . The algorithm in principle works regardless the network size (specified by P), but for internal limitations of PGF it is difficult to characterize networks bigger than  $128 \times 128$ .

Examples of the difference between the benes and benes complete networks are shown in the figures [5](#page-4-0) and [6:](#page-4-0) since no value is given to P, the initial one is considered, that is 8.

Notice that each macro module in figure [5](#page-4-0) actually comprises another Benes Network; an  $8 \times 8$ Benes Network, indeed, is built recursively with two  $4 \times 4$  Benes Networks:

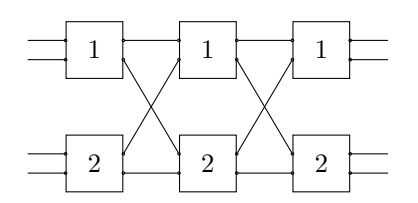

For example, in a  $32 \times 32$  Benes Network, it is possible to identify:

- two  $16 \times 16$  Benes Networks;
- four  $8 \times 8$  Benes Networks;
- eight  $4 \times 4$  Benes Networks.

### <span id="page-3-0"></span>**3 The drawing mechanism**

The drawing mechanism is in charge of:

- drawing the modules of the various stages;
- drawing the interconnections between the modules.

#### <span id="page-3-1"></span>**3.1 The modules**

The drawing method for the modules is very simple for clos snb, clos rear and benes networks because the number of the stages is always fixed, 3, while for benes complete networks is more difficult.

The idea behind all is to draw a path by positioning the modules at a given distance one after the other; the number of modules is always known: it is \rone, \rtwo and \rthree for clos snb and clos rear networks; as for benes networks, instead, it is  $\mathcal{r}$  for the first and third stage and 2 for the second stage.

For example, the code drawing the modules in the first stage is:

```
\foreach \i in {1,...,\rone}{
 \path let
 \ln 1 = \{int(0-\ni)\},\n2={0-\i*\moduleysep}
  in node[module,#1,
    module opacity, yshift=1cm]
  (r1-\ni) at +(0,\n)2) {
   \pgfmathparse{int(multiply(\n1,-1))}
   \pgfmathresult};
...
}
```
During the path creation two things are computed:

- the label of the module by means of  $\n\pi = \{ \text{int}(0-\i) \}.$  Notice that the macro \i which iterates is not a truncated macro: this mechanism allows to print, after the multiplication by -1 done through \pgfmathparse{int(multiply(\n1,-1))}, a truncated number thanks to the int operation. Actually, the method will be improved in the next version by simply using the count option of the foreach.
- the distance of each module thanks to \n2={0-\i\*\moduleysep}; notice that \n2 is used as *y* coordinate in at  $+(0, \n\alpha)$ : this means that at each iteration a constant distance is increased; the distance ultimately depends on \moduleysep, customizable through the module ysep key:

```
\pgfkeys{/tikz/.cd,%
 module ysep/.initial={1.5},%
 module ysep/.get=\moduleysep,%
 module ysep/.store in=\moduleysep,%
\frac{1}{2}%
```
Some styles and a personalization aspect are applied to the node: module,#1,module opacity,yshift=1cm; the module style is simply defined as:

```
\tikzset{module/.style={%
    draw,
    rectangle,
    minimum size=\modulesize,
    font=\modulefont,
    }
}
```
where \modulesize and \modulefont are macros representing the keys module size and module font.

The argument #1 of the style is peculiar: it helps to masquerade the labels by means of the key module label opacity. As all the Ti*k*Z opacity keys, when it is equal to 1, it does not alter the visibility, but when it is set to 0, it makes opaque the label. An example of usage is figure [7.](#page-4-1) The previous setting is implemented with the module opacity style, who sets the label with the desired opacity:

```
\tikzset{module opacity/.style={
  text opacity=\modulelabelopacity,
  }
}
```
since the \modulelabelopacity is a macro customizable by the key module label opacity:

```
\pgfkeys{/tikz/.cd,%
module label opacity/.initial={1},%
module label opacity/.get=%
  \modulelabelopacity,%
module label opacity/.store in=%
```
<span id="page-4-0"></span>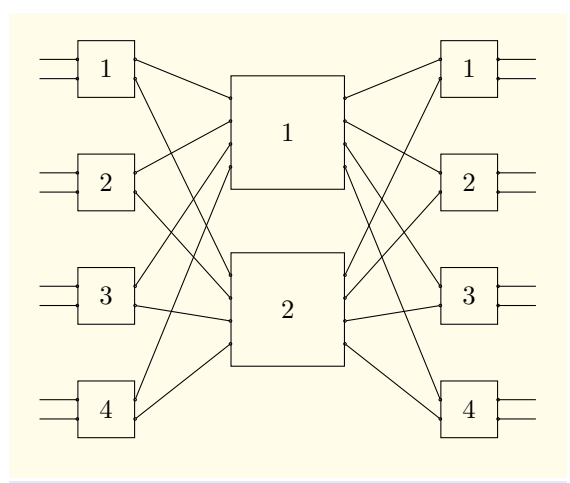

\begin{tikzpicture} \node[benes]{}; \end{tikzpicture}

Figure 5: Benes Network

<span id="page-4-1"></span>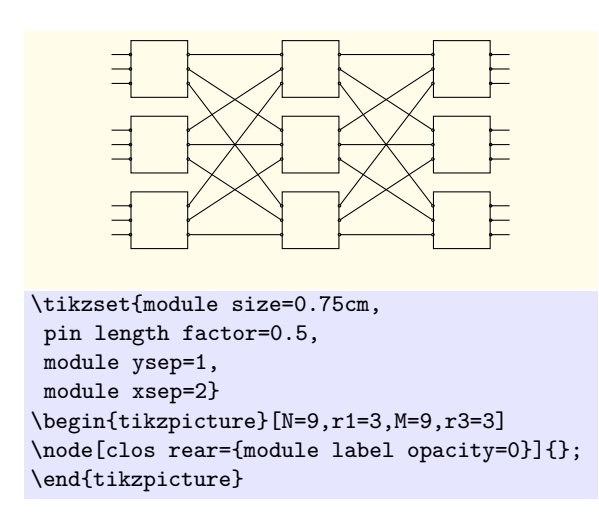

Figure 7: Clos Network without the labels

#### \modulelabelopacity,% }%

Finally, the yshift=1cm is just needed to let the first modules be placed on the 0 *y* coordinate: indeed, using \n2={0-\i\*\moduleysep} shifts everything down and causes a possible waste of space.

For the second and third stages the procedure is identical: what changes is the *x* coordinate. For example, in the second stage it is:

```
at +(\modulexsep,\n2)
```
while in the third stage:

at 
$$
+(2*\mod\nuexsep,\n2)
$$

What is  $\mod$ ulexsep? It is simply a macro associated to the module xsep key responsible to customize the horizontal distance between the stages; it is defined as:

![](_page_4_Figure_13.jpeg)

\begin{tikzpicture} \node[benes complete]{}; \end{tikzpicture}

Figure 6: Benes complete Network

```
\pgfkeys{/tikz/.cd,%
  module xsep/.initial={3},%
  module xsep/.get=\modulexsep,%
  module xsep/.store in=\modulexsep,%
}%
```
In the benes complete networks, this procedure is applied to all the stages; their number is computed by means of [\(1\)](#page-2-2), which is translated in code with:

\pgfmathtruncatemacro{\stages}{  $2*round(log2(\P)-1)$ }

#### <span id="page-4-3"></span>**3.2 The interconnections**

The interconnection drawing part is the core of the library. S*a*-Ti*k*Z is designed not only to automatically draw all the interconnections between input and output ports of the modules, but also to provide a method to subsequently improve the final picture by adding, for example, paths representing the connections between an input and output port of the architecture.

#### *3.2.1 Locating the ports*

In order to draw the interconnections, the first thing to do is to locate the input and output ports: this phase takes into account the input parameters because, according to their values, the number of ports changes. Supposing that there are 2 input and 3 output ports in a module, the ports are placed at the same distance one with respect to the others; this distance is computed according to:

<span id="page-4-2"></span>
$$
in_{dist} = 1/(2+1) \qquad out_{dist} = 1/(3+1) \qquad (2)
$$

The code locating the ports of the first module of the clos snb networks is:

```
% INPUTS MODULE 1
% the number of inputs module one
% is exactly \mone
\pgfmathsetmacro\roneintervalspace{
 1/(\omega+1)}
\foreach \roneinput
 [evaluate=\roneinput as \roneinterval
  using \roneintervalspace*\roneinput]
 in {1,...,\mone}
 \label{thm:conv} $$\draw ($(r1-\i.north west)!\noneinterval!(r1-\i. south west)-(0.5*\pi length,0)node[scale=0.1]
 (r1-\i-front input-\roneinput){}–
 ($(r1-\i.north west)!\roneinterval!
 (r1-\iota.south west)node[circle,draw,scale=0.1]
 (r1-\i-input-\roneinput) {};
% OUTPUTS MODULE 1
% the number of outputs of module one is
% the number of modules stage 2 \nvert\pgfmathsetmacro\roneintervalspace{
 1/(\rtwo+1)
}
\foreach \roneoutput
 [evaluate=\roneoutput as \roneinterval
  using \roneintervalspace*\roneoutput]
 in {1,...,\rtwo}
 \node[circle,draw,scale=0.1]
  (r1-\i-output-\roneoutput)
  at($(r1-\i.north east)!\roneinterval!
  (r1-\ni.south east) {};
```
The macro \roneintervalspace is computed according to [\(2\)](#page-4-2): input and output differ according to the design parameters which influence the values of \mone and \rtwo (recall that they are the number of input ports per module of the first stage and the number of modules in the second stage respectively). It is interesting to analyze how the ports are ultimately located: this part is computed by evaluate=\roneoutput as \roneinterval using \roneintervalspace\*\roneoutput

within the foreach. The expression simply says that each port, progressively enumerated from 1, is located at an increasing distance with respect to the first port: indeed, the macro \roneinterval is set to the product of the basic distance \roneintervalspace times the counter represeting the current port \roneoutput. The third port is located down 3 times than the first one, for example. After this definition, \roneinterval is used within the position definition by exploiting a facility of the calc library: it allows to determine a new position in terms of the distance between two known positions.

Then, for each port to be deployed, nodes with styles circle,draw,scale=0.1 and particular names are instantiated: the names allows to later access the ports. The name choice is not causal; for internal ports, comprising the input

and output ports of the all stages, the name is in the form: r*stage number*-*module number*-input*port number*; for example: r1-2-input-1.

Notice that, for input ports of the first stage and output ports of the third stage, the port locating phase is not sufficient, but it is necessary also to draw the pins (the lines going out from the modules); in the previous code indeed, it is possible to notice a  $\label{eq:1}$  are<br>whechanism which is able to realize this. Moreover, the pins have proper names which identify their final point: r*stage number*-*module number*-front output-*port number*; for example: r3-3-front output-2.

#### *3.2.2 Drawing the interconnections*

Once the ports have been located, it is possible to draw the interconnections. They concern: output ports of the first stage, input and output ports of the second stage and input ports of the third stage.

The code to create the interconnections for the clos snb networks is:

```
% Test if connections should be removed
\ifconnectiondisabled
\relax
\else
 % DRAWING CONNECTIONS
%% from r1 to r2
\foreach \startmodule in {1,...,\rone}{
   \foreach \conn in {1,...,\rtwo}
     \draw(r1-\startmodule-output-\conn)
      –
      (r2-\conn-input-\startmodule);
}
%% from r2 to r3
 \foreach \startmodule in {1,...,\rthree}{
    \foreach \conn in {1,...,\rtwo}
      \draw(r3-\startmodule-input-\conn)
       –
       (r2-\conn-output-\startmodule);
}
\fi
```
At first, a check if the connections should be displayed or not it is performed; for some purposes, perhaps, it is needed to have them hidden. Ti*k*Z allows also to define conditionals keys; indeed the \ifconnectiondisabled is defined as:

```
% disable the connections
\newif\ifconnectiondisabled%
\pgfkeys{/tikz/.cd,
 connections disabled/.is if=
  connectiondisabled
}%
\pgfkeys{/tikz/.cd,
 connections disabled/.default=.
 false
}%
```
Therefore, it is sufficient to set to true the key connections disabled as per the example shown in figure [8.](#page-6-0)

<span id="page-6-0"></span>![](_page_6_Figure_2.jpeg)

\end{tikzpicture}

Figure 8: Rearrangeable Clos Network without connections

By default, connections disabled is set to false, so the drawing procedure can start. For each start module in the starting stage and for each output port this module has, a connection is established to the proper ending module of the next stage. Since during the location of the ports, they have been placed according to the input parameters, everything works with a simple trick: the starting module is identified by r1-\startmodule-output-\conn while the ending module by r2-\conn-input-\startmodule). In this way, correctly, r1-1-output-2 is connected to r2-2-input-1 and r1-3-output-1 is connected to r2-1-input-3 as per figure [9.](#page-6-1)

<span id="page-6-1"></span>![](_page_6_Figure_6.jpeg)

\draw[red,thick] (r1-1-output-2)– (r2-2-input-1); \draw[blue,thick] (r1-3-output-1)–

(r2-1-input-3);

\end{tikzpicture}

![](_page_6_Figure_9.jpeg)

The procedure explained so far works for clos snb, clos rear and benes networks: for benes

<span id="page-6-2"></span>![](_page_6_Figure_11.jpeg)

Figure 10: Adding elements to the architecture

complete networks things are a bit different. Indeed, in order to draw the interconnections for that architecture the "dBnc" algorithm has been developed: before, to the best of my knowlegde, no automatic tools were able to perform such a task.

The algorithm takes into account the symmetric property of the Benes Networks and defines specific rules which are able to deal with the network size and the variable number of stages. In particular, the target is achieved thanks to the concepts of *module applicability range* and *repeatability* of the rules.

One of the peculiarities of the algorithm is that it needs to determine whether a port number is odd or even: Ti*k*Z itself does not provide a function within its mathematical engine. Thus, S*a*-Ti*k*Z defines a macro \pgfmathisodd able to perform the check and to store the result into another macro:

```
\newcommand*{\pgfmathisodd}[2]{
 \pgfmathparse{mod(#1,2)}
 \pgfmathtruncatemacro\res\pgfmathresult
 \global\expandafter\edef\csname
 #2\endcsname{\res}
}
```
An example of usage:

```
\pgfmathisodd{32}{output}
\ifnum\output=1
  \node{\output};
\fi
```
### **3.3 Adding elements**

By means of the names of the modules' ports and the pins it is possible to add elements to the architecture; these elements could be:

- port labels;
- connection paths within the architecture;
- stage labels.

A complete example is shown in figure [10.](#page-6-2)

### <span id="page-7-0"></span>**4 Network examples**

This section takes into account how to create example pictures of switching architectures; the main keys devoted to the purpose are:

- clos snb example;
- clos rear example;
- clos example with labels.

With the first two keys it is possible to draw examples showing the design parameters. Although there are no equivalent keys for Benes Networks, it is even possible to represent them by simply selecting in the proper way the design parameters; an example is figure [11.](#page-7-1)

<span id="page-7-1"></span>![](_page_7_Figure_20.jpeg)

Figure 11: Benes Network Example

An example of Clos Network, instead, is shown in figure [12.](#page-8-0)

In these drawings the number of modules per stage is fixed; in the code, this simplification is evident looking at how the modules are placed. For example, the modules in the third stage are located with the code:

```
\node[module,#1,module opacity]
 (r3-1) at (2*) modulexsep, 0) \{1\};\node[below of=r3-1,yshift=0.75ex]
 (r3-dots) {\vdots};
\node[module,#1,module opacity,
 below of=r3-dots]
 (r3-2) {\rthree};
```
No particular methods are needed: simple Ti*k*Z nodes are drawn with the proper styles, described in subsection [3.1.](#page-3-1) Also the interconnection phase is more simple: just two input/output ports per module are needed, but, for simplicity in developing the code, the mechanism used is still the one described in subsection [3.2.](#page-4-3) It is interesting to analyze how the braces comprising the input and output ports are realized: thanks to the possibility to access to the pin names, front input and front output port, the braces are added by means of the decorations.pathreplacing.

The definition is:

```
\draw[decorate,decoration={brace}]
 ($(r1-2-front input-2)-(0.1,0)$)–
 ($(r1-1-front input-1)-(0.1,0)$)
node[midway,
  left=0.1cm,
  set math mode labels]
{\Nlabel};
\draw[decorate,decoration={brace}]
 ($r3-1-front output-1)+(0.1,0)$($(r3-2-front output-2)+(0.1,0)$)
node[midway,
 right=0.1cm,
  set math mode labels]
 {\Mlabel};
```
The calc library helps in positioning the start and ending point of the brace a little shifted with

<span id="page-8-0"></span>![](_page_8_Figure_1.jpeg)

Figure 12: Rearrangeable Clos Network Example

respect to the input and output ports; in order to display the label, a node has been introduced with the options:

- midway to put it in the middle of the path;
- left/right to make the label not overlap the brace;
- set math mode labels is a key discussed later.

With respect to the keys clos snb example and clos rear example, the clos example with labels key differs only in what it prints: generic labels rather than the design parameters. In order to customize the labels, S*a*-Ti*k*Z defines several keys with the syntax: <key> label where  $\langle \text{key} \rangle$  is one of the design parameters; for example, the key N label allows to customize the label defining the total number of input ports of the first stage. The figures [1](#page-1-0) and [4](#page-2-1) are drawn in this way.

<span id="page-8-1"></span>![](_page_8_Figure_8.jpeg)

\begin{tikzpicture}[N=8,r1=4,M=8,r3=4] \node[clos example with labels] {}; \end{tikzpicture}

Figure 13: Clos Network Example with labels

When using clos example with labels networks, the input parameter definition is useless; for instance, figure [13](#page-8-1) shows that those definitions are simply ignored.

What it is also possible to see from figure [13,](#page-8-1) is that the letters are displayed in roman; to have them in italic, the key set math mode labels is of help as per figure [14.](#page-8-2) The key set math mode

<span id="page-8-2"></span>![](_page_8_Figure_14.jpeg)

Figure 14: Clos Network Example with labels in italic

labels is a boolean key by default set to false; its definition is a bit complex:

```
\tikzset{math mode labels/.style={%
  execute at begin node=$,%
  execute at end node=$,%
}
}
\pgfkeys{/tikz/.cd,%
  use math mode labels/.is choice,%
  use math mode labels/true/.style={%
   math mode labels
  },%
  use math mode labels/false/.style={},%
}%
\tikzset{set math mode labels/.style={%
use math mode labels=#1,%
},%
 set math mode labels/.default=false,%
}
```
To understand the definition it is necessary to start from the key math mode labels; it is a key that before and after the text node *physically* adds a pair of \$ thanks to execute at begin node=\$ and execute at end node=\$: in such a way, the text of the node is rendered in math-mode. Subsequently, a boolean key use math mode labels is defined: when the choice is set to true then the key math mode labels becomes active. On top of use math mode labels there is, finally, set math mode labels: it receives an argument passed to use math mode labels and this argument by default is set to false. To summarize, when set math mode labels=true is set, true is passed to use math mode labels; this makes math mode labels active. As a consequence the labels are rendered in italic.

## <span id="page-9-0"></span>**5 Conclusions**

The article presented S*a*-Ti*k*Z by discussing the code of the library and showing several examples.

This is an example of how the Ti*k*Z code can be used for practical purposes providing an easy and manageable tool thanks to the key-interface. Indeed, one of the aims of the library, is to give to the students the possibility to verify the correctness of their exercises; as an instrument, it has been practically used in the academic course of Switch and Router Architectures held by prof. Paolo Giaccone in Politecnico di Torino.

### **References**

<span id="page-9-1"></span>Fiandrino, C. (2013). *Sa-TikZ*. URL [http://](http://www.ctan.org/pkg/sa-tikz) [www.ctan.org/pkg/sa-tikz](http://www.ctan.org/pkg/sa-tikz). Available typing in the terminal texdoc sa-tikz

> *.* Claudio Fiandrino claudio dot fiandrino at gmail dot com